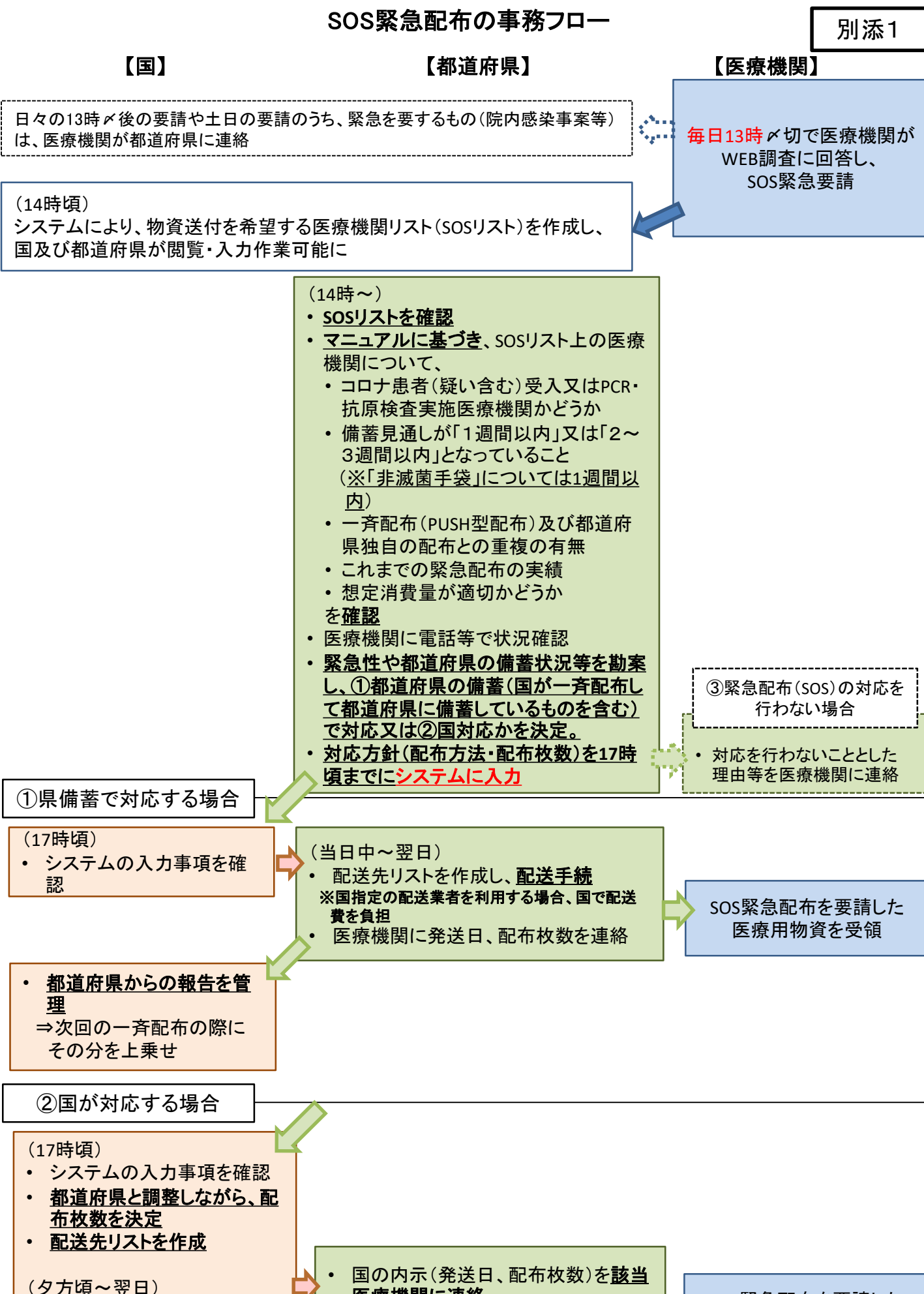

• 配送先リストを日通に連絡

• 都道府県に内示

医療機関に連絡

SOS緊急配布を要請した 医療用物資を受領

#### SOS緊急配布に当たっての医療機関の入力画面イメージ

# 【kintone入力項目】

〜<mark>各医療機関様向け</mark>〜

**必要がある場合、当日の13時までに入力をお願いします。 ※13時までに何度か入力した場合は、最新の情報に更新されます。 ※13時以降の入力は、翌営業日以降の対応となります。**

## **【ポータル画面】**

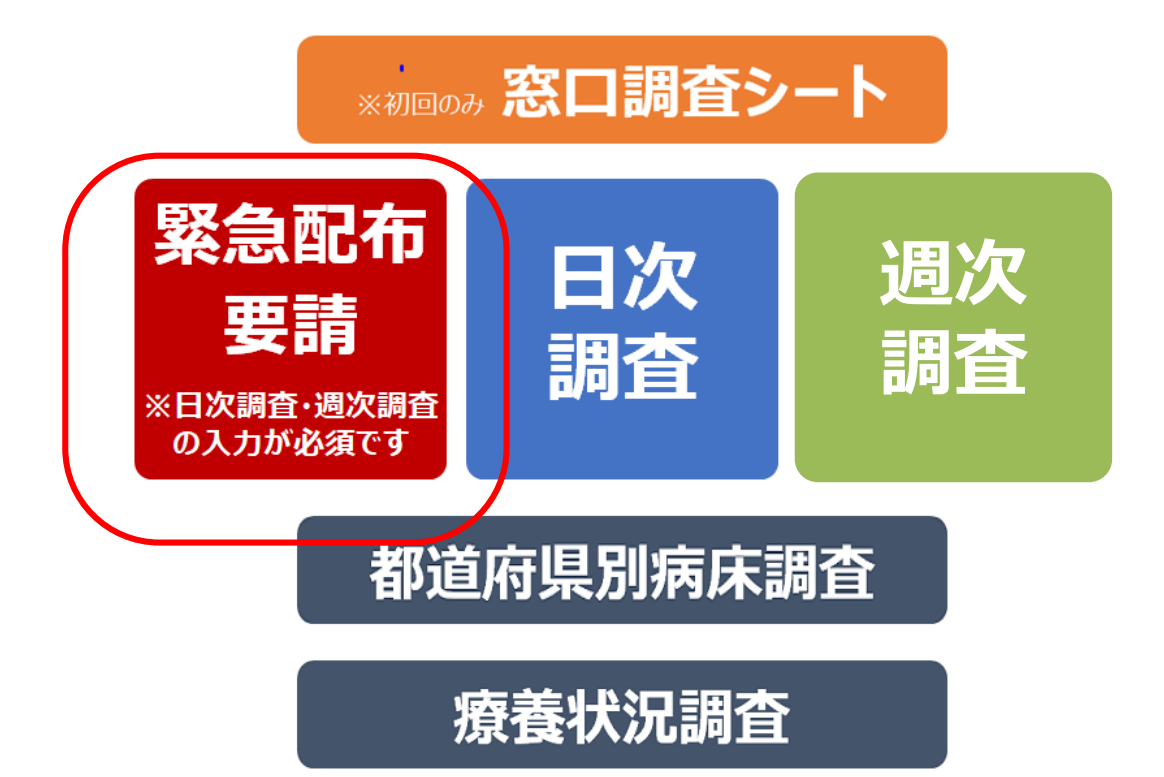

# 緊急配布要請 必須入力項目について

## **画面に以下の注意文言が表示されます。**

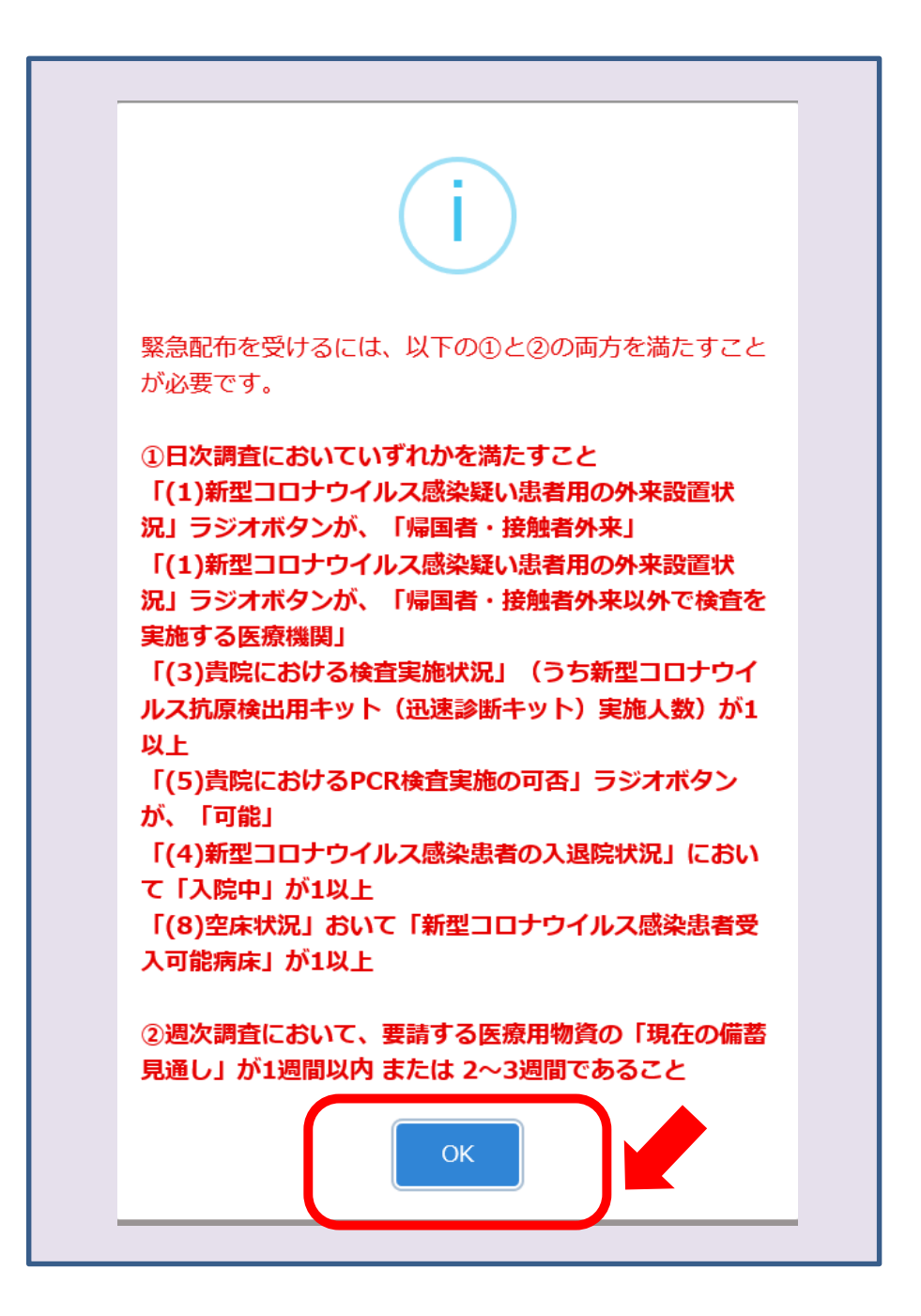

**記載事項をご確認いただき、OKをクリックします。**

## 緊急配布要請 必須入力項目について

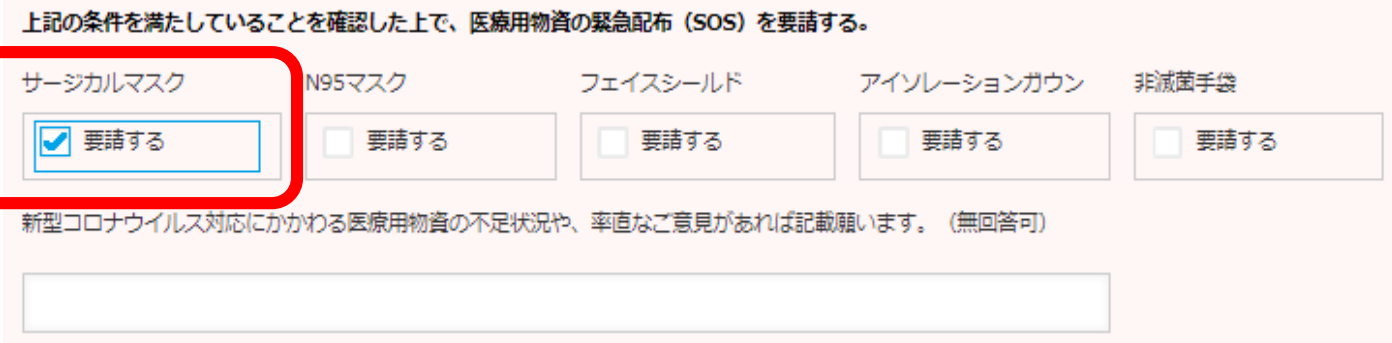

## **緊急配布が必要な医療用物資にチェックを入れます。**

**【注意事項】 ・13時までに入力してください。** ※13時以降の入力は、翌営業日以降の対応となります。 **・医療機関様は必ず一覧からではなく、ポータルから 「緊急配布要請」ボタンを押下し新規に記入をしていた だきますようお願いいたします。**

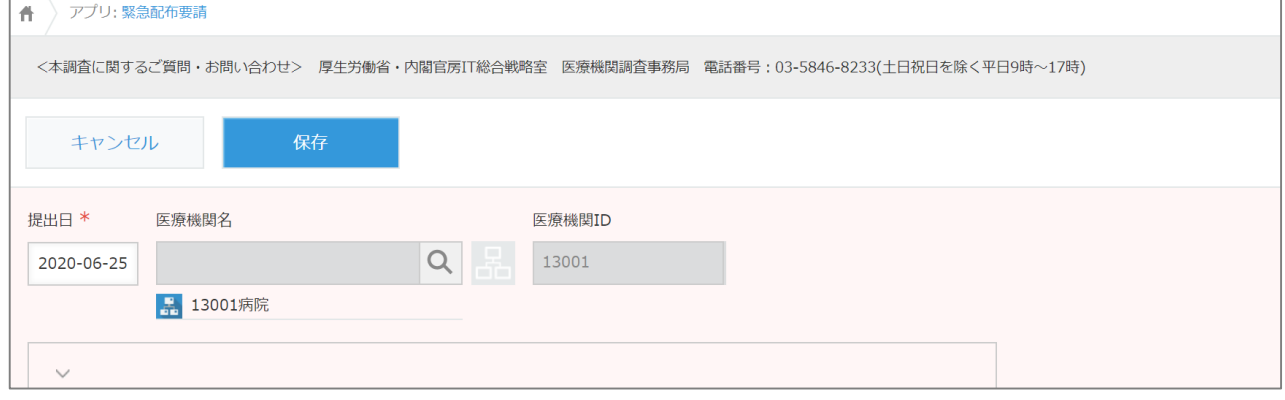